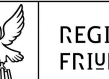

#### **REGIONE AUTONOMA** FRIULI VENEZIA GIULIA

#### PResibenza bella Regione pirezione generale

Ufficio del Responsabile della trasparenza e della prevenzione della corruzione dell'Amministrazione regionale

trasparenza@regione.fvg.it<br>tel + 39 040 377 3707 fax + 39 040 377 2032 1-34121 Trieste. piazza dell'Unità d'Italia 1

 Alla Direzione generale Segretariato generale Ufficio stampa e comunicazione Ufficio di gabinetto Avvocatura della regione Protezione civile della regione

# Alle

Direzioni centrali

#### finanze

patrimonio, demanio, servizi generali e sistemi informativi autonomie locali, funzione pubblica, sicurezza e politiche dell'immigrazione cultura e sport difesa dell'ambiente, energia e sviluppo sostenibile infrastrutture e territorio attività produttive e turismo risorse agroalimentari, forestali e ittiche lavoro, formazione, istruzione e famiglia salute, politiche sociali e disabilità

#### All'

Ente tutela patrimonio ittico - ETPI Agenzia regionale per il diritto allo studio - ARDIS Agenzia regionale per lo sviluppo rurale - ERSA Ente regionale per il patrimonio culturale - ERPAC Agenzia lavoro & sviluppoimpresa Ente di decentramento regionale (EDR) di Gorizia Ente di decentramento regionale (EDR) di Pordenone Ente di decentramento regionale (EDR) di Trieste Ente di decentramento regionale (EDR) di Udine

*e per conoscenza* 

All'OIV

Oggetto: Contratti pubblici. Adempimenti connessi agli obblighi di trasparenza nei contratti pubblici.-

Dal 1° aprile 2023 è entrato in vigore il Dlgs. 36/2023 recante il nuovo Codice dei contratti pubblici, le cui disposizioni trovano applicazione a decorrere dal 1° luglio 2023, secondo una progressione temporale che prevede la transitoria vigenza di alcune disposizioni del D.lgs. 50/2016 e di altre norme speciali di settore fino al 1° gennaio 2024, data da cui la trasparenza nei contratti pubblici verrà interamente disciplinata dalle norme contenute nel nuovo testo dell'articolo 37 del D.lgs. 33/2013 nonché nelle disposizioni di cui all'articolo 28 del Codice dei contratti pubblici in vigore.

Per quanto di interesse, fino al 31 dicembre 2023, la normativa in materia di contratti pubblici di lavori, servizi e forniture continua a rinvenirsi nell'articolo 29 del D.lgs. 50/2016 e nell'articolo 37 del d.lgs. 33/2013, ma con riferimento al testo precedente all'entrata in vigore del D.lgs. 36/2023. Invero, con la delibera n. 264 del 20 giugno 2023 ANAC, nell'individuare gli atti, le informazioni e i dati relativi al ciclo di vita dei contratti pubblici oggetto di trasparenza ai fini e per gli effetti del novellato articolo 37 del decreto Trasparenza e dell'articolo 28 del nuovo Codice appalti, ha precisato che "**fino al 31 dicembre 2023 le stazioni appaltanti assicurano la trasparenza dei contratti pubblici come declinata nell' "Allegato 9" del PNA 2022**" (Piano Nazionale Anticorruzione 2022 - www.anticorruzione.it).

L'Allegato 9 al PNA 2022, in sostituzione delle precedenti impostazioni<sup>1</sup>, elenca, per ogni procedura contrattuale, dai primi atti fino all'esecuzione, gli obblighi di trasparenza in materia di contratti pubblici, oggi vigenti, cui le amministrazioni devono riferirsi per i dati, atti, informazioni da pubblicare nella sotto-sezioni di primo livello "Bandi di gara e contratti" della sezione "Amministrazione trasparente". **Tale documento costituisce, pertanto, il riferimento e la guida, attuale, per l'adempimento della trasparenza in materia di contratti pubblici.** 

Gli uffici preposti (RPCT e CUC) hanno, conseguentemente, disposto le operazioni necessarie ad allineare gli applicativi in uso GGAP e Amministrazione trasparente rispetto alle indicazioni in materia di trasparenza nel settore appalti e contratti, previsti dall'allegato 9 al PNA 2022, secondo le previsioni del PIAO 2023/25, approvato con DGR 557 dd. 24/03/23. Allo scopo di fornire all'utente indicazioni utili alla gestione delle pubblicazioni, la CUC ha, quindi, predisposto un breve manuale operativo relativamente agli aggiornamenti effettuati sulla piattaforma eAppaltiFVG.

Al fine del rispetto di tali adempimenti l'Organismo di Valutazione (OIV), in data 30 giugno 2023, ha eseguito una verifica di rilevazione, pubblicata, entro il 31 luglio 2023, nella sezione «Amministrazione trasparente», sotto-sezione di primo livello «Controlli e rilievi sull'amministrazione», sotto-sezione di secondo livello «Organismi indipendenti di valutazione, nuclei di valutazione o altri organismi con funzioni analoghe», «Attestazione dell'OIV o di altra struttura analoga nell'assolvimento degli obblighi di pubblicazione».

La stessa attestazione, ivi allegata, ha reso l'evidenza di alcune criticità (parti evidenziate in giallo), in esito a cui, lo scrivente RPCT, ha provveduto a disporre degli adeguamenti informatici necessari.

**Si rappresenta che, ai sensi delle deliberazione ANAC n.203 del 17 maggio 2023, l'OIV provvederà a monitorare il superamento delle rilevate carenze, aggiornando alla data del 30 novembre, i valori attribuiti alla colonna "completezza" degli obblighi di pubblicazione.** 

Si invita, pertanto a provvedere, per quanto di competenza delle direzioni in indirizzo, all'aggiornamento/completamento degli obblighi di pubblicazione secondo le indicazioni di cui al riportato, in calce, Manuale operativo.

Si richiede, altresì, per ogni singola direzione riscontro, **entro la data del 15 novembre** p.v. circa lo stato di adempimento dei prefati obblighi.

<sup>1</sup> l'ANAC ha fornito una elencazione dei dati, atti e informazioni da pubblicare secondo gli schemi allegati sub 1) alle delibere n. 1310/2016 e n. 1134/2017.

Per ogni eventuale informazione /chiarimento prego fare riferimento ai seguenti nominativi ai recapiti di seguito indicati:

## (aspetti informatici)

Sig. Luciano Favaro della società Insiel spa, tel. 0432 557225, indirizzo di posta elettronica: luciano.favaro@insiel.it /supporto.eappalti@appalti.regione.fvg.it

### (aspetti amministrativi)

Dott.ssa Veronica Bursich; tel 0403772334, indirizzo posta elettronica: veronica.bursich@regione.fvg.it;

Dott.ssa Nicla De Filpo; tel 0403772035, indirizzo posta elettronica: nicla.defilpo@regione.fvg.it;

Distinti saluti.

Il Responsabile della Prevenzione della Corruzione e della Trasparenza -RPCT Avv.to Francesco Forte *f.to digitalmente* 

### **Manuale operativo**

## **FASE DI INSERIMENTO DEL DOCUMENTO DA PUBBLICARE**

Una volta effettuato l'accesso alla **piattaforma** *eAppalti* **- Modulo ANAC**, l'utente individuerà la gara o il lotto di proprio interesse, accedendo poi alla *schermata* che consente di caricare i documenti da pubblicare (con la funzione "ALLEGATI AMM. TRASP." – "INSERISCI")

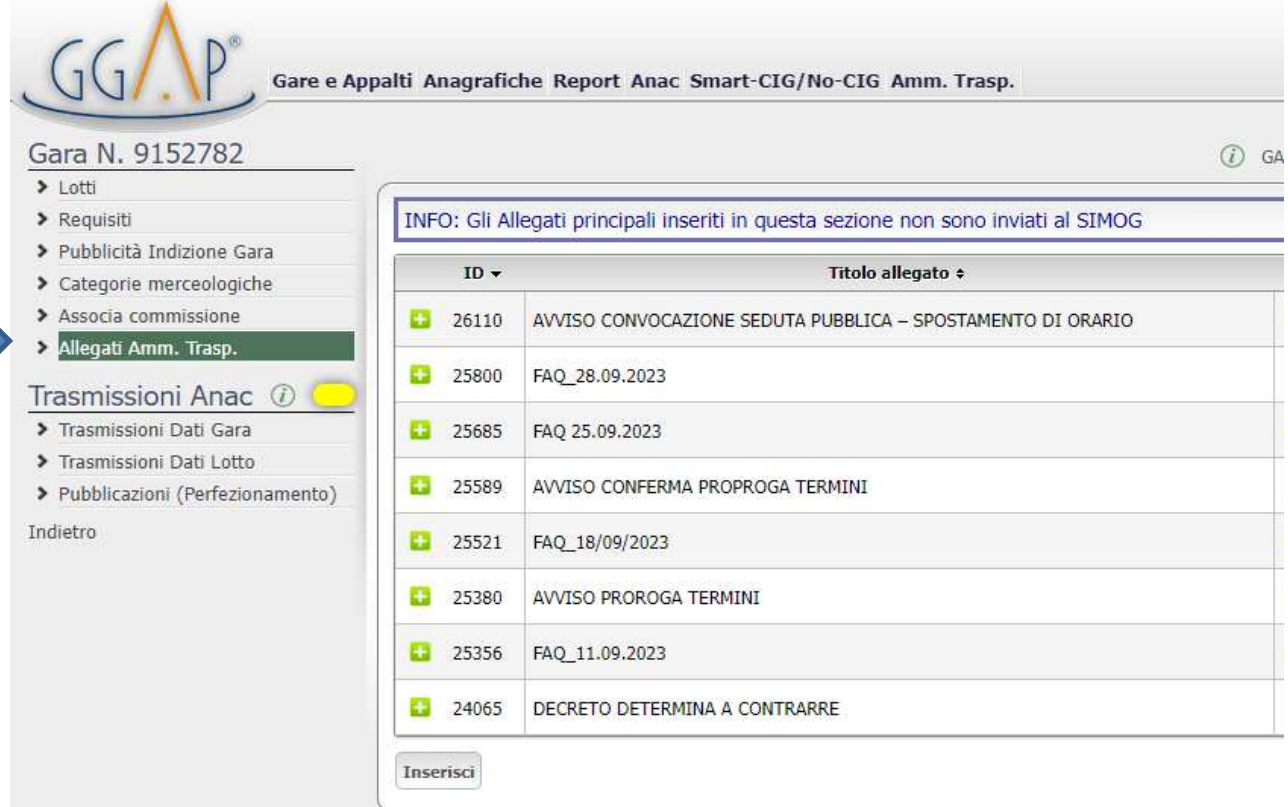

Successivamente si aprirà la *schermata* in cui si procede alla selezione della categoria di interesse attraverso i diversi menu a tendina a disposizione, seguendo la categorizzazione dell'allegato 9 al PNA 2022 per la sottosezione Bandi di gara e contratti.

1° *livello* -> Macrofamiglia (Bandi di gara e contratti) 2° *livello* -> Tipologia dati da pubblicare

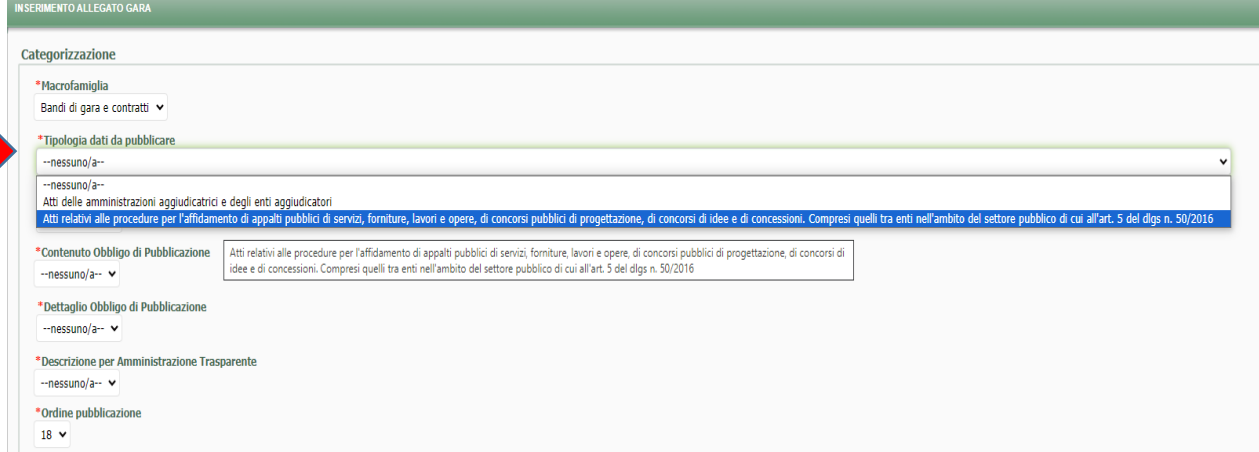

# 3° *livello* -> Denominazione Obbligo di Pubblicazione

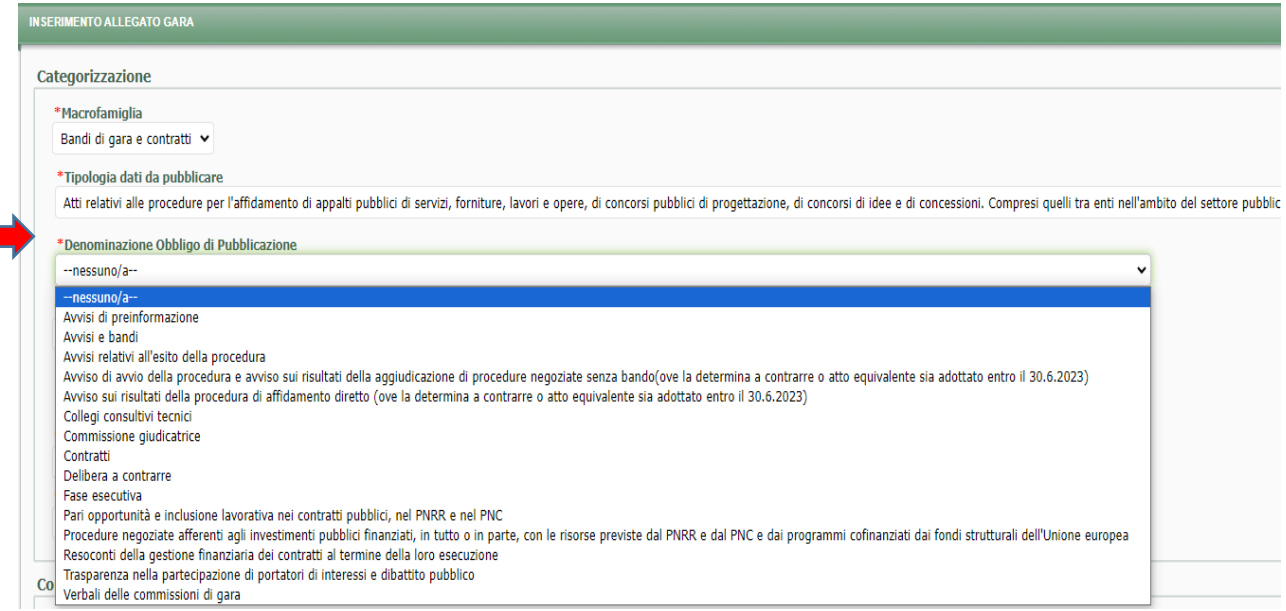

# 4° *livello* -> Contenuto Obbligo di Pubblicazione

 $\blacksquare$ 

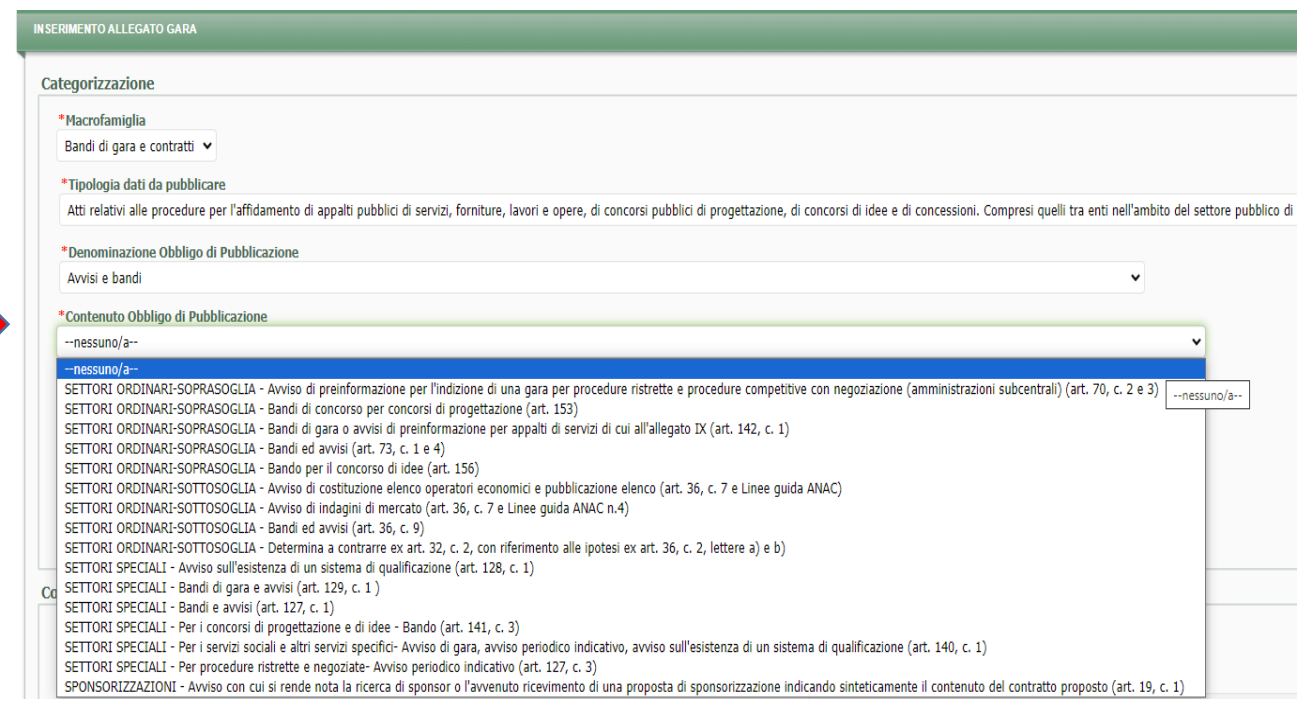

# 5° *livello* -> Descrizione per Amministrazione Trasparente

Qui va selezionato il tipo di documento che va pubblicato.

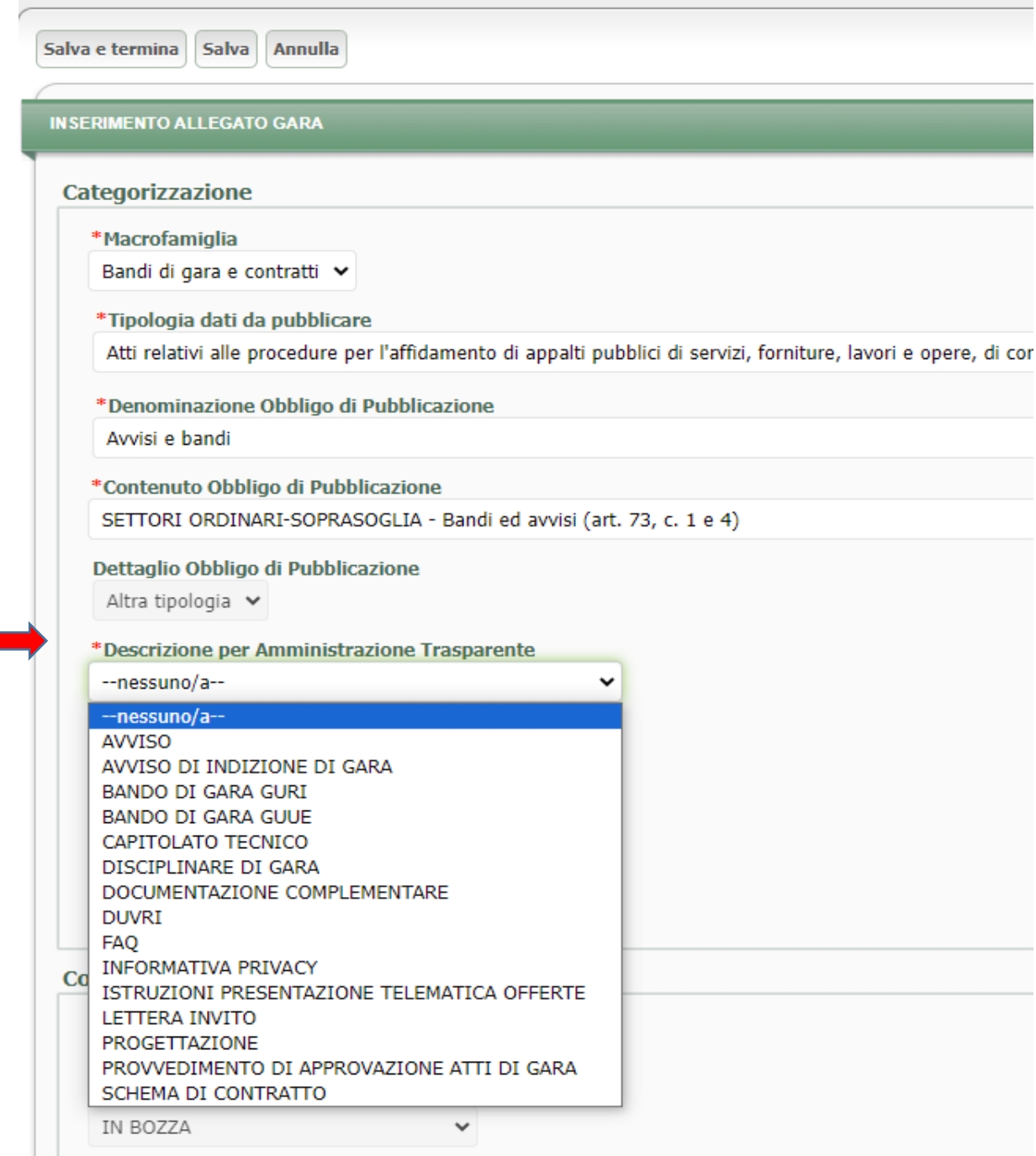

Al termine della selezione, vanno eseguite le seguenti ulteriori operazioni:

-> Scelta della Data inizio pubblicazione (obbligatorio) e Data fine pubblicazione (eventuale)

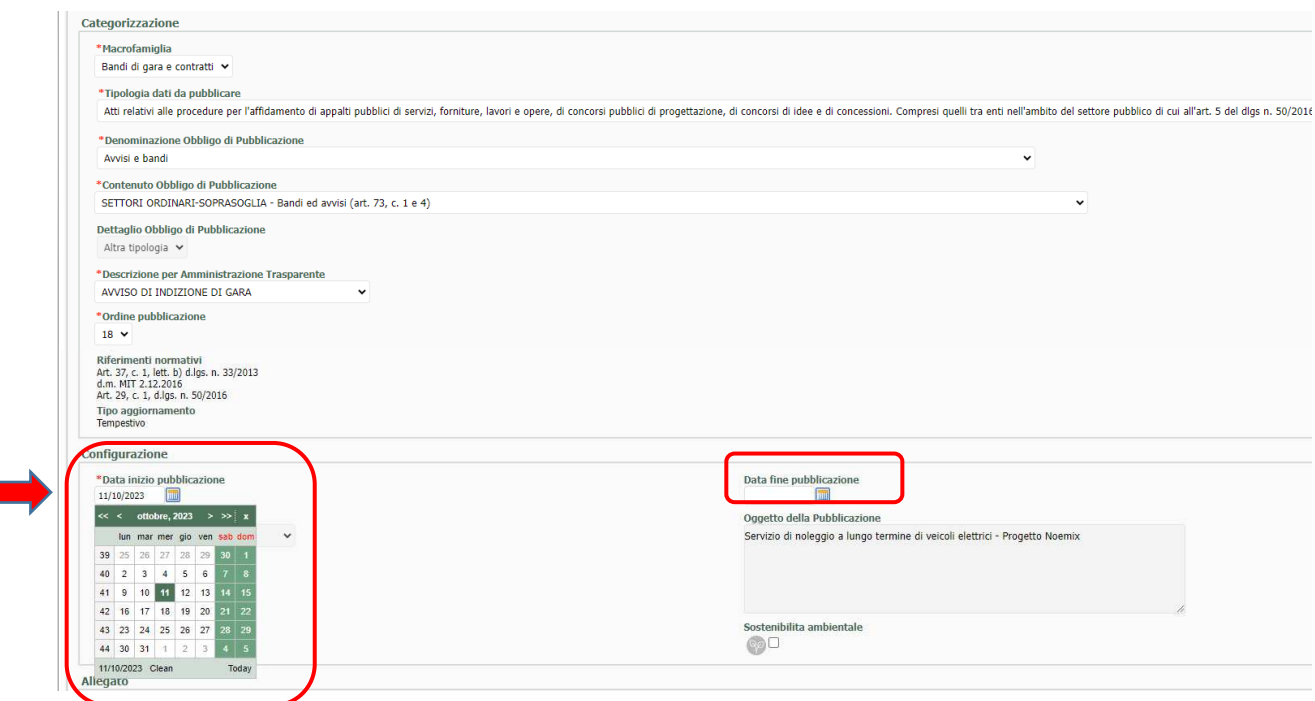

-> inserimento del Titolo dell'allegato, dove va inserito il testo che descrive il contenuto del documento da pubblicare

Al completamento delle operazioni di inserimento dati e documenti, cliccare su "SALVA E TERMINA"

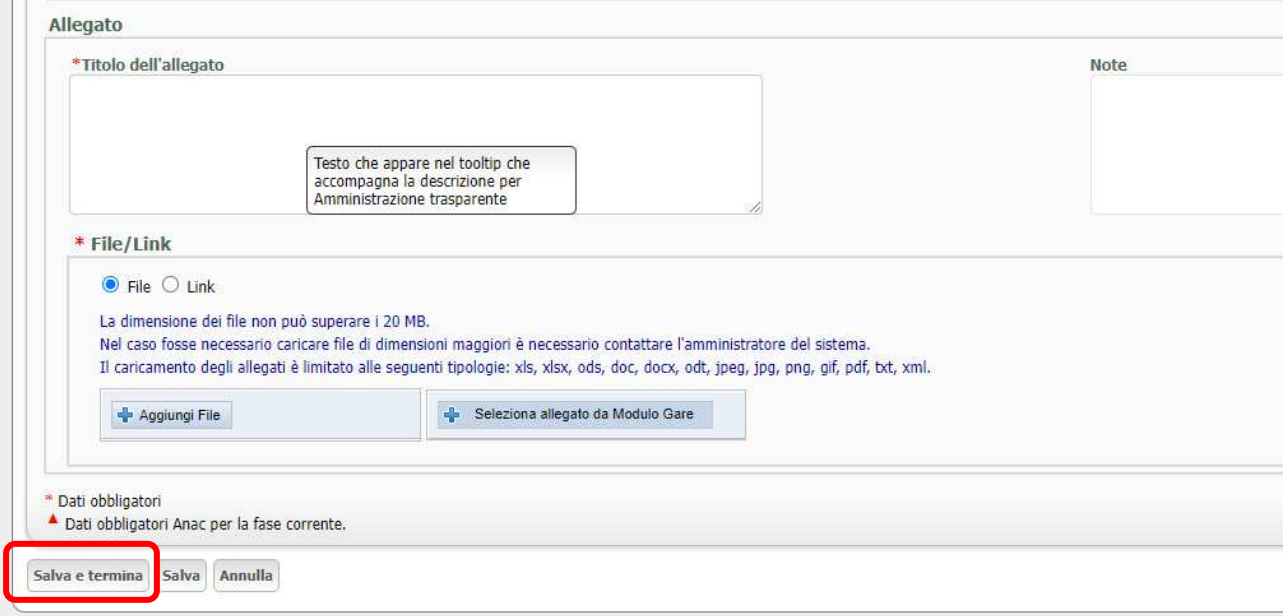

Salvate le operazioni si rientra nella *schermata iniziale* dove è presente il documento caricato nello "Stato di pubblicazione" IN BOZZA.

### **FASE (EVENTUALE) DI INSERIMENTO DI ALLEGATI SECONDARI AL DOCUMENTO PRINCIPALE**

A questo punto è possibile aggiungere degli allegati secondari al documento, cliccando sull'icona *Modifica*

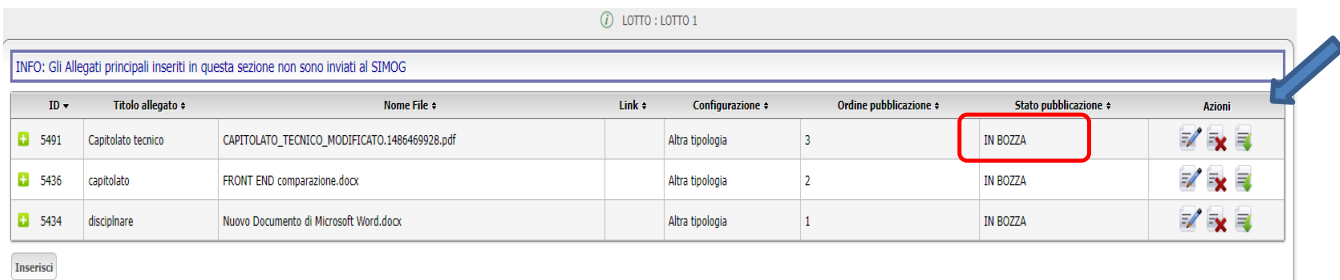

Si apre la schermata seguente nella quale si può cliccare su "*ALTRI ALLEGATI/COMUNICAZIONI – INSERISCI* ALTRO ALLEGATO/COMUNICAZIONE"

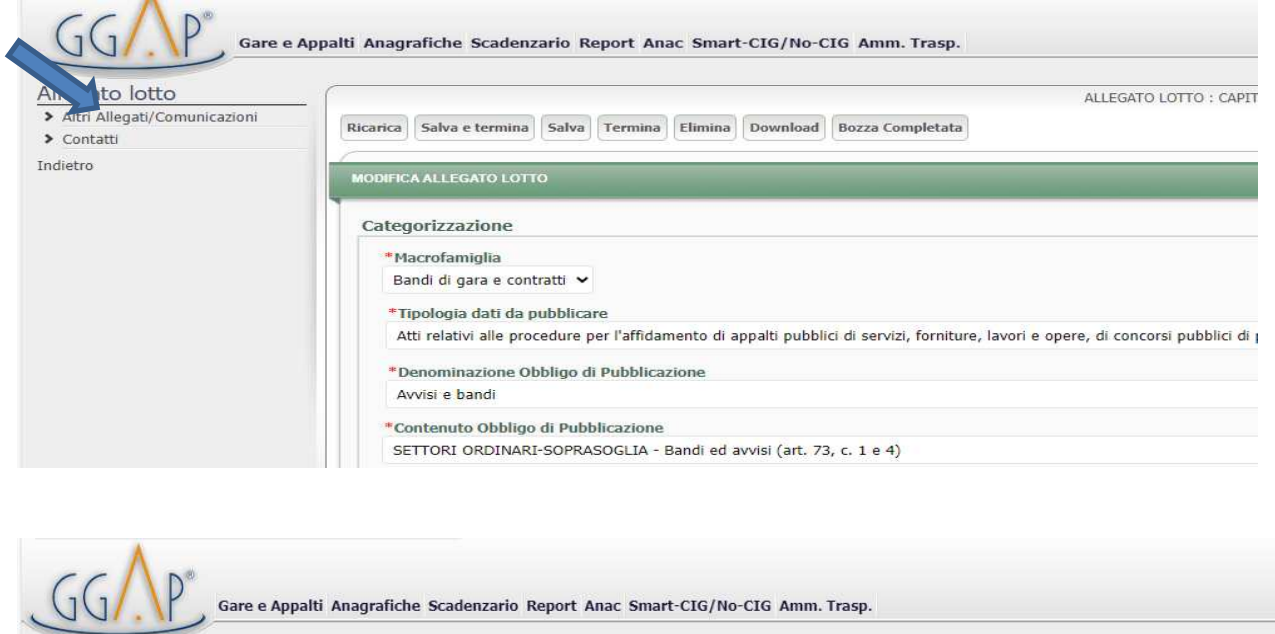

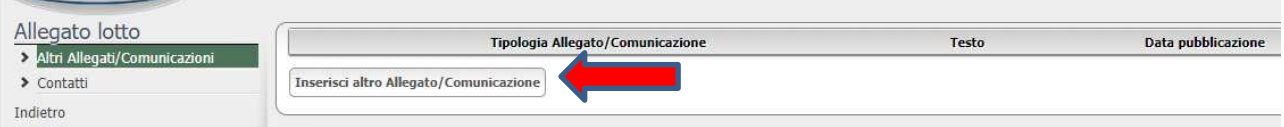

Individuare il tipo di documento da inserire tra quelli del menù a tendina

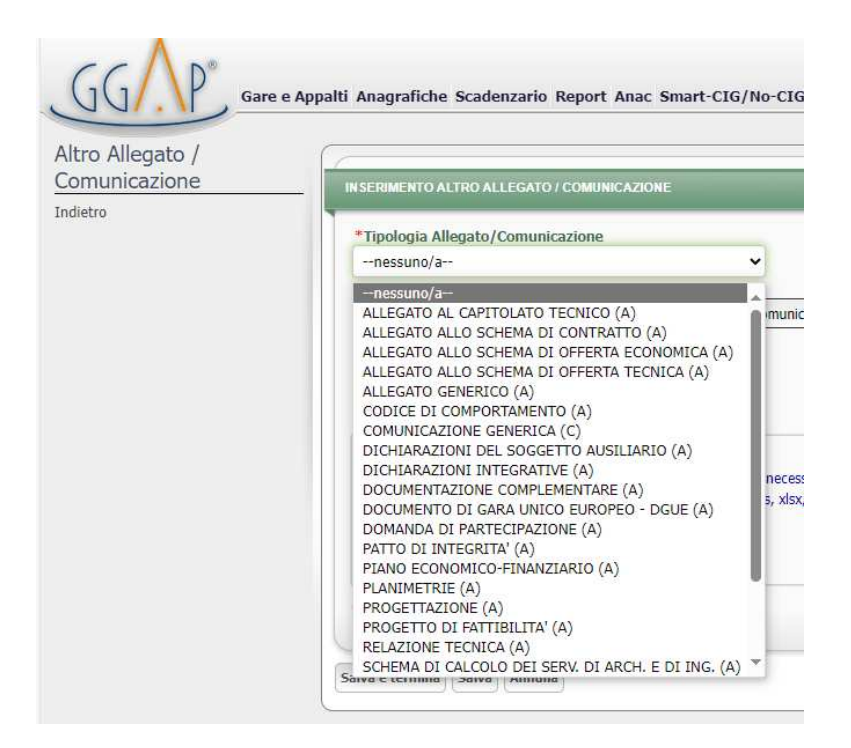

Inserire la data di pubblicazione, ordine di pubblicazione, indicare il titolo nel campo Testo Allegato, caricare il file e concludere con "SALVA E TERMINA"

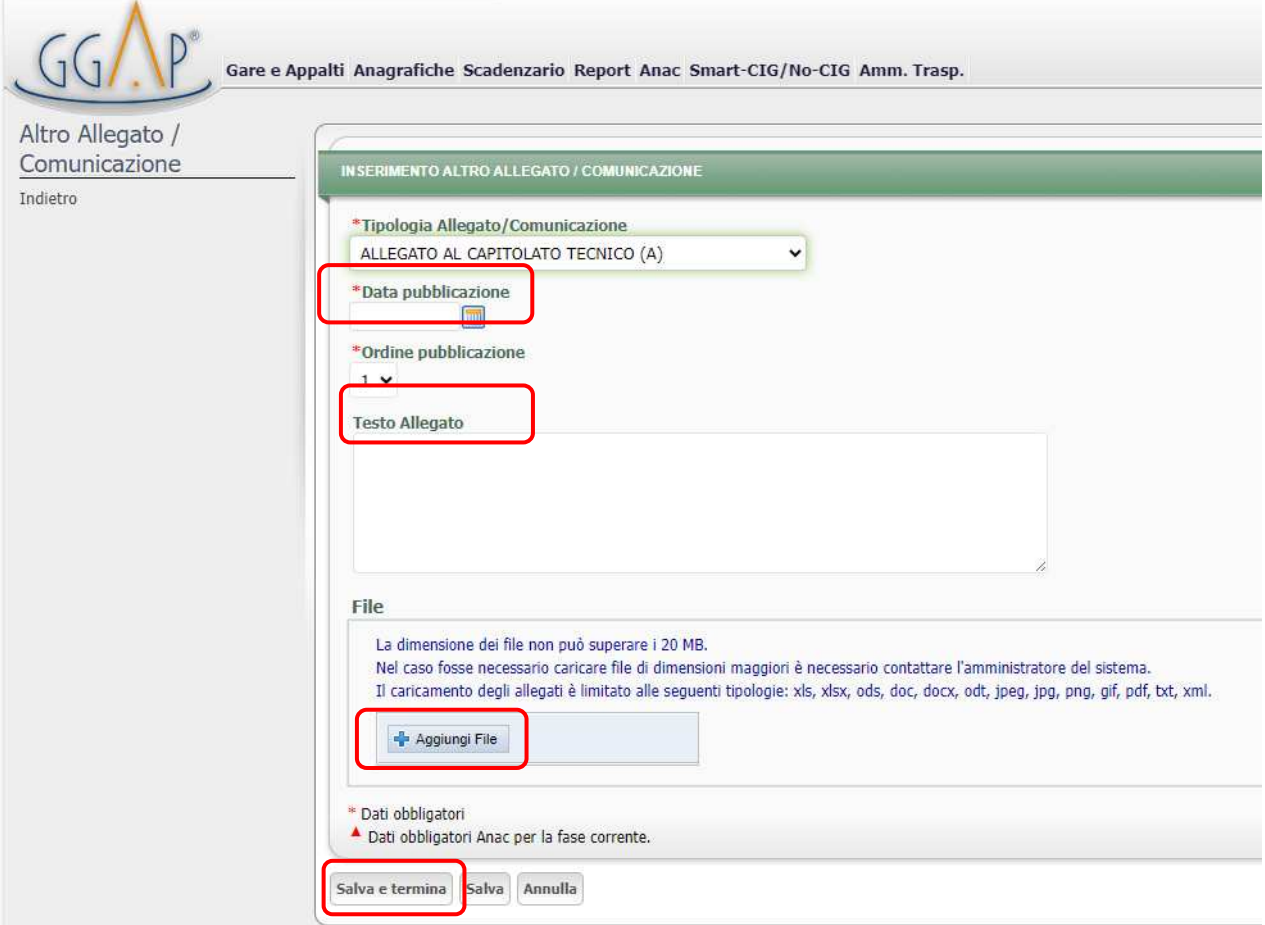

Completate le operazioni, si ritorna alla *schermata* precedente con possibilità di caricare ulteriori documenti o tornare Indietro

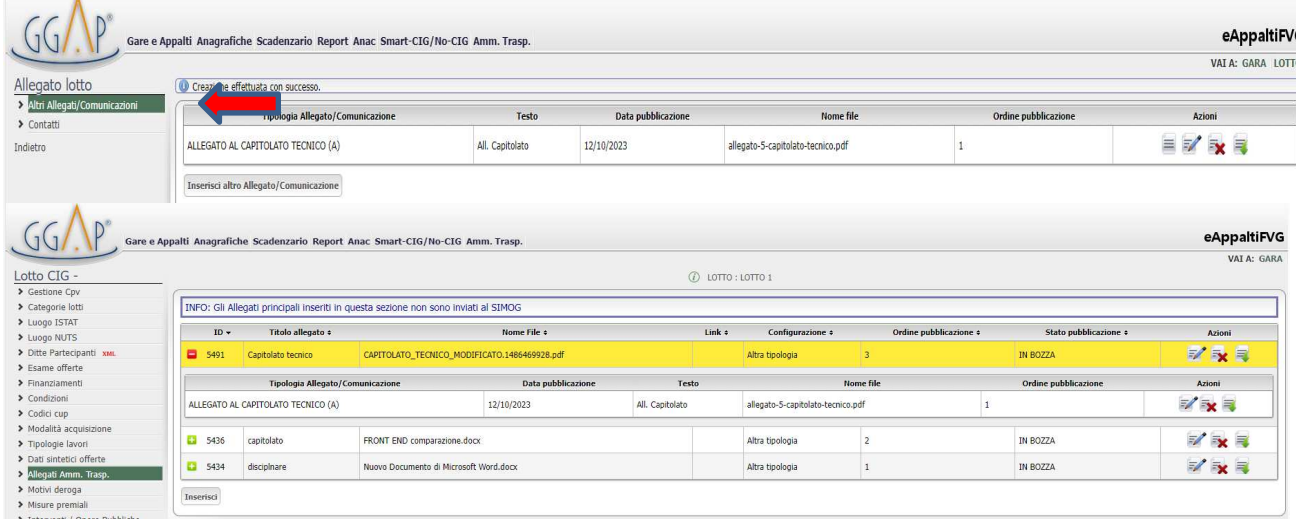

## **FASE DI PUBBLICAZIONE**

Una volta caricato il documento principale ed i suoi eventuali allegati secondari, si rientra con l'icona Modifica per ricontrollare i dati e cliccare su BOZZA COMPLETATA, in questo modo si passa allo "Stato di pubblicazione" -> IN ATTESA DI PUBBLICAZIONE, con notifica al RUP che effettua l'ultima operazione di autorizzazione alla pubblicazione

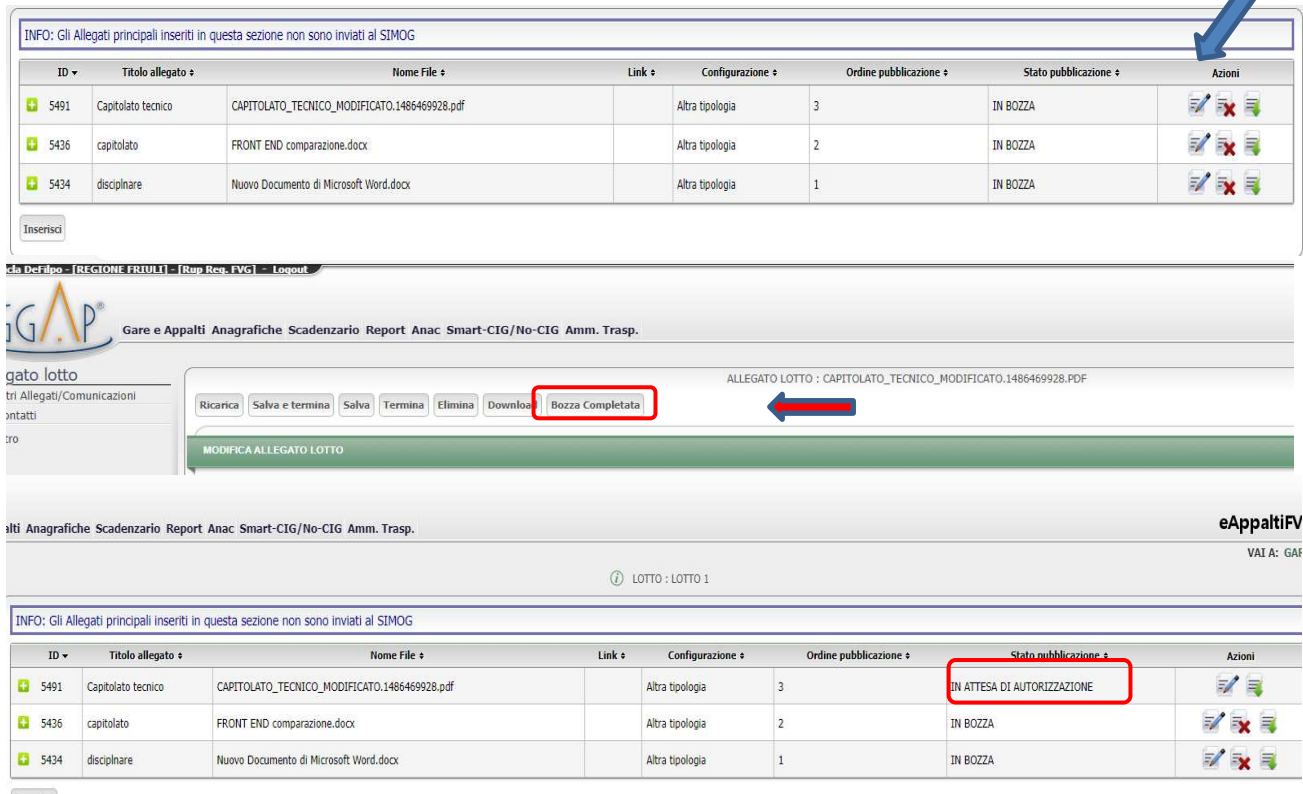

Inserisci

 $\blacktriangleright$ 

L'ultima operazione è quella di autorizzazione alla pubblicazione da parte del RUP

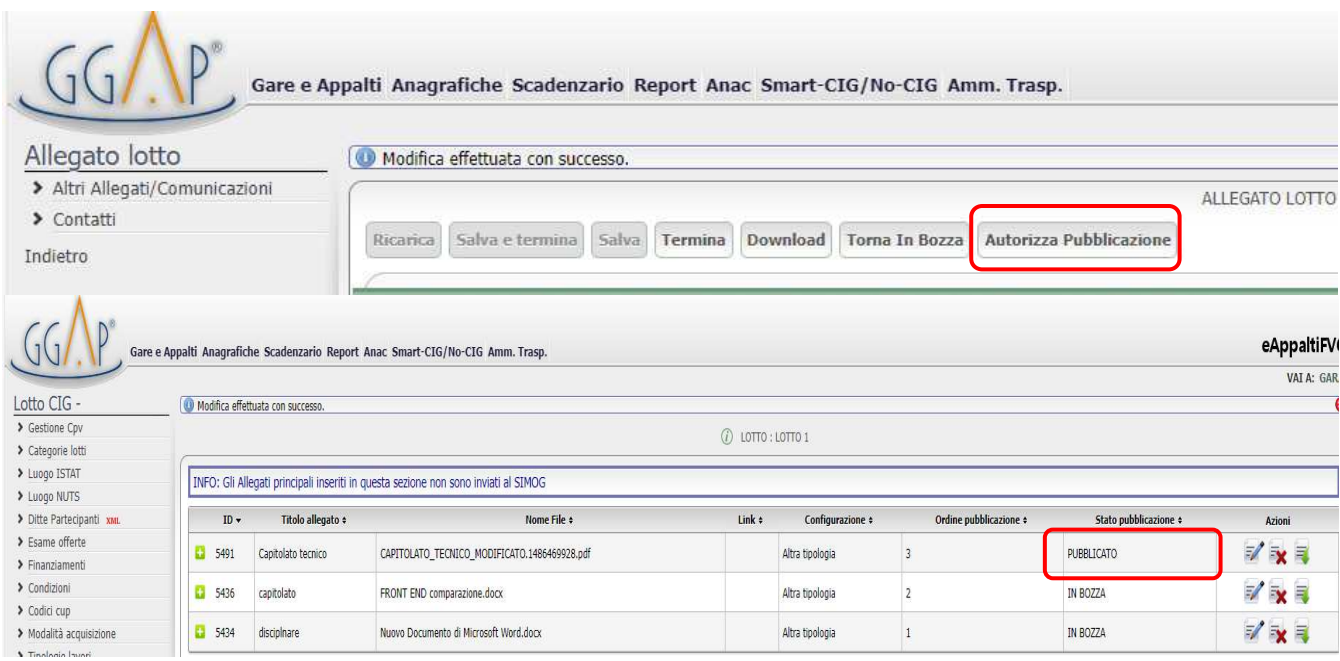